## Table des matières

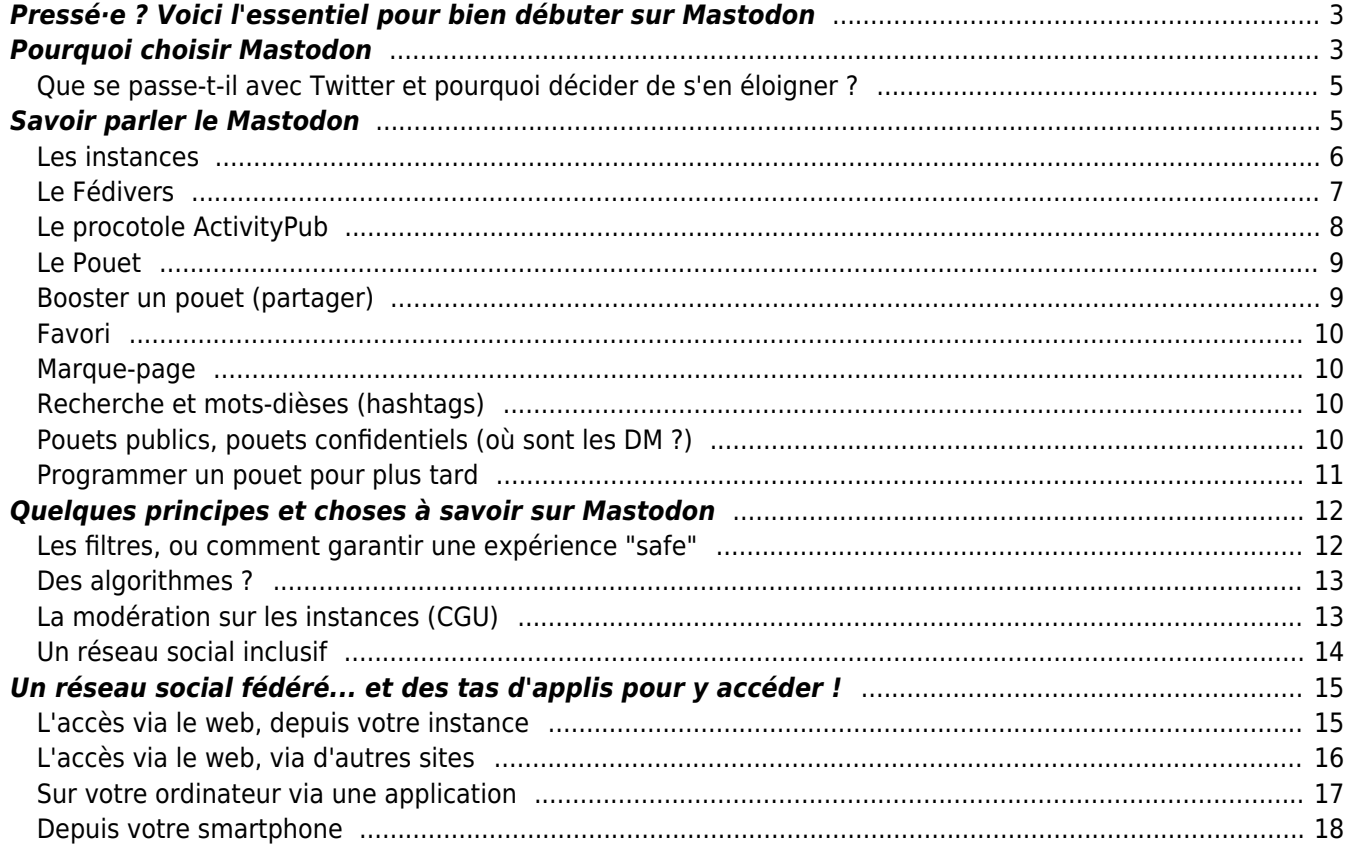

# **Réseau social Mastodon : des principes et du vocabulaire**

Dans cet article, je partage avec vous ce que j'ai compris et expérimenté du gros pachyderme social. Si vous êtes pressé, la table des matières flottante sur votre droite (pliable) vous permettra d'accéder tout de suite aux infos qui vous intéressent !

## <span id="page-2-0"></span>**Pressé·e ? Voici l'essentiel pour bien débuter sur Mastodon**

- 1. **Choisissez votre instance :** Rendez-vous sur [le site officiel de Mastodon](https://joinmastodon.org/fr/servers) pour choisir l'instance sur laquelle sera hébergé votre compte. Choisissez une instance de taille moyenne plutôt qu'une grosse instance, et gérée par une fondation, une association ou un collectif. Acceptez d'abord les règles de modération de l'instance (après les avoir lues, bien entendu). [Piaille.fr](https://piaille.fr/auth/sign_up), [Mastouille.fr](https://mastouille.fr/auth/sign_up), [Iriseden.eu](https://mastodon.iriseden.eu/auth/sign_up), [Mamot.fr](https://mamot.fr/auth/sign_up) ou encore [Chapril.org](https://pouet.chapril.org/auth/sign_up) sont des instances francophones fiables et pérennes<sup>1</sup>. Pas d'inquiétude, quelle que que soit votre instance, vous aurez accès à tous les contenus publiés sur Mastodon.
- 2. **Découvrez l'interface web de Mastodon :** Mettez en signet (bookmark) de votre navigateur la page d'accueil de votre instance. Par exemple si vous avez créé votre compte via Chapril.org, la page <https://pouet.chapril.org>sera votre entrée sur Mastodon depuis votre ordinateur. Connectez-vous une première fois et autorisez votre navigateur à s'en souvenir. L'interface est accessible aussi depuis votre smartphone et s'adaptera à l'écran plus petit. Conseil : si vous venez de Twitter, rendez-vous sur <https://elk.zone>, une interface web pour Mastodon qui s'inspire beaucoup de l'ergonomie du réseau social marchand d'Elon Musk.
- 3. **Choisissez votre app sur smartphone :** Une fois votre compte créé, installez l'application que vous voulez depuis le Playstore d'Android ou l'Appstore d'Apple. L'application officielle s'appelle tout simplement [Mastodon,](https://joinmastodon.org/apps) mais il en existe bien d'autres, par exemple [Megalodon](https://play.google.com/store/apps/details?id=org.joinmastodon.android.sk) ou [Tusky](https://play.google.com/store/apps/details?id=com.keylesspalace.tusky) pour Android, ou [Tootle](https://apps.apple.com/us/app/tootle-for-mastodon/id1236013466) ou [MetaText](https://apps.apple.com/us/app/metatext/id1523996615) sur iOS. Vous avez le choix, vous pouvez même en installer plusieurs en même temps !
- 4. **Trouvez des comptes à suivre :** sur Mastodon les mots-dièses sont importants parce qu'ils sont détectés dans le module de recherche. Cherchez donc les occurrences de vos thématiques préférées, par exemple #ecologie ou #EELV, et cliquez sur les comptes qui en parlent pour voir leur profil et cliquer sur le bouton "Suivre". Via le module de recherche vous pouvez aussi saisir les noms de personnes, s'ils sont présents leurs comptes apparaîtront au fur et à mesure. Vous trouverez aussi des articles pour suivre des comptes<sup>[2\)](#page--1-0)</sup> ainsi que des répertoires de comptes thématiques<sup>[3\)](#page--1-0) [4\)](#page--1-0)</sup>. Conseil : une fois que vous avez commencé à suivre des comptes, utilisez le site [Followgaph for Mastodon](https://followgraph.vercel.app/#searchForm) qui vous permettra de découvrir les comptes les plus suivis par les comptes que vous suivez vous-même. C'est une façon simple de retrouver des comptes que vous aviez apprécié auparavant sur Twitter par exemple :)

## <span id="page-2-1"></span>**Pourquoi choisir Mastodon**

 Mastodon est un réseau social non marchand et décentralisé, créé en 2016 par un jeune ingénieur allemand, construit sur du code libre et open source, débarrassé de toute forme de publicité commerciale et qui met en avant une certaine éthique dans ses principes. Mastodon "ne peut pas être racheté par une entreprise", comme c'est précisé avec malice sur la page d'accueil du site officiel (depuis le rachat de Twitter par Elon Musk fin octobre 2022), et ça change tout<sup>[5\)](#page--1-0)</sup>.

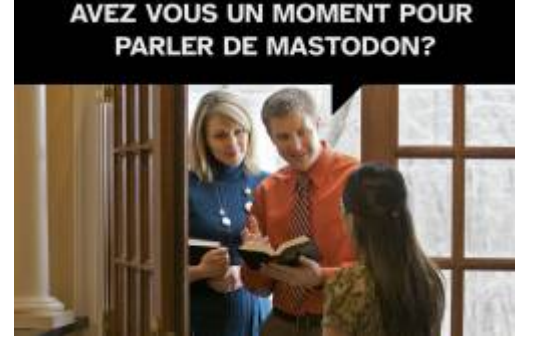

Le site officiel vous expliquera bien comment choisir votre instance d'accueil et créer votre compte : [https://joinmastodon.org.](https://joinmastodon.org) Et contrairement à ce qu'on raconte volontiers, ce n'est pas si compliqué que ça : choisissez une instance, précisez votre mail, créez votre mot de passe, récupérez le mail de confirmation qui vous est envoyé pour cliquer sur le lien de confirmation, et voilà, vous voilà "mastonaute" ! La documentation officielle en français est très bien faite et disponible ici : <https://mastodon.help/fr>

Une chose à savoir : votre compte sur Mastodon sera au format @votrepseudo@nomdevotreinstance. Par exemple le mien est @greguti@pouet.chapril.org, pensez-y comme une adresse e-mail. Comme on va le voir, l'instance est importante dans votre expérience Mastodon, mais vous pourrez toujours migrer d'une instance à l'autre par la suite si vous le jugez nécessaire.

Un point crucial de l'expérience Mastodon : ce réseau social, par nature "décentralisé" (plusieurs serveurs indépendants les uns des autres choisissent de communiquer ensemble) et "ouvert" (le code source qui permet de faire fonctionner Mastodon appartient à tout le monde et ne peut pas être "privatisé"), ne collecte aucune espèce de donnée personnelle concernant ses usagers. Autrement dit, à aucun moment de l'expérience Mastodon ne s'impose la nécessité de connaître l'usager, pour pouvoir ensuite "valoriser" ou "monétiser" son comportement, ses goûts, ses usages, et même ses connaissances, auprès de régies publicitaires ou d'annonceurs.

De ce fait, les applications que vous pourrez utiliser sur votre smartphone pour accéder à votre compte sont vertueuses, en ce domaine : elles ne collectent rien vous concernant. Le 26 janvier 2023, le compte WhaleCoiner [a ainsi publié sur son compte Mastodon](https://indieweb.social/@whalecoiner/109746329499933816) une comparaison toute simple deux applications, le tout nouveau [Ivory](https://tapbots.com/ivory/) pour accéder à Mastodon et l'application officielle de Twitter (depuis des terminaux iPhone d'Apple). La différence est très nette… Twitter collecte notamment votre liste de contacts, l'historique de votre navigation sur internet depuis votre smartphone, les requêtes que vous avez effectuées sur des moteurs de recherche… Autant d'informations très utiles pour mieux vous "cibler" ensuite, c'est-à-dire afficher des publicités dans votre fil d'actualité Twitter les plus "pertinentes" possibles. Du côté d'Ivory, c'est bien simple : rien n'est collecté, point barre, personne n'utilise l'application comme fenêtre d'observation de votre comportement et relations sur internet.

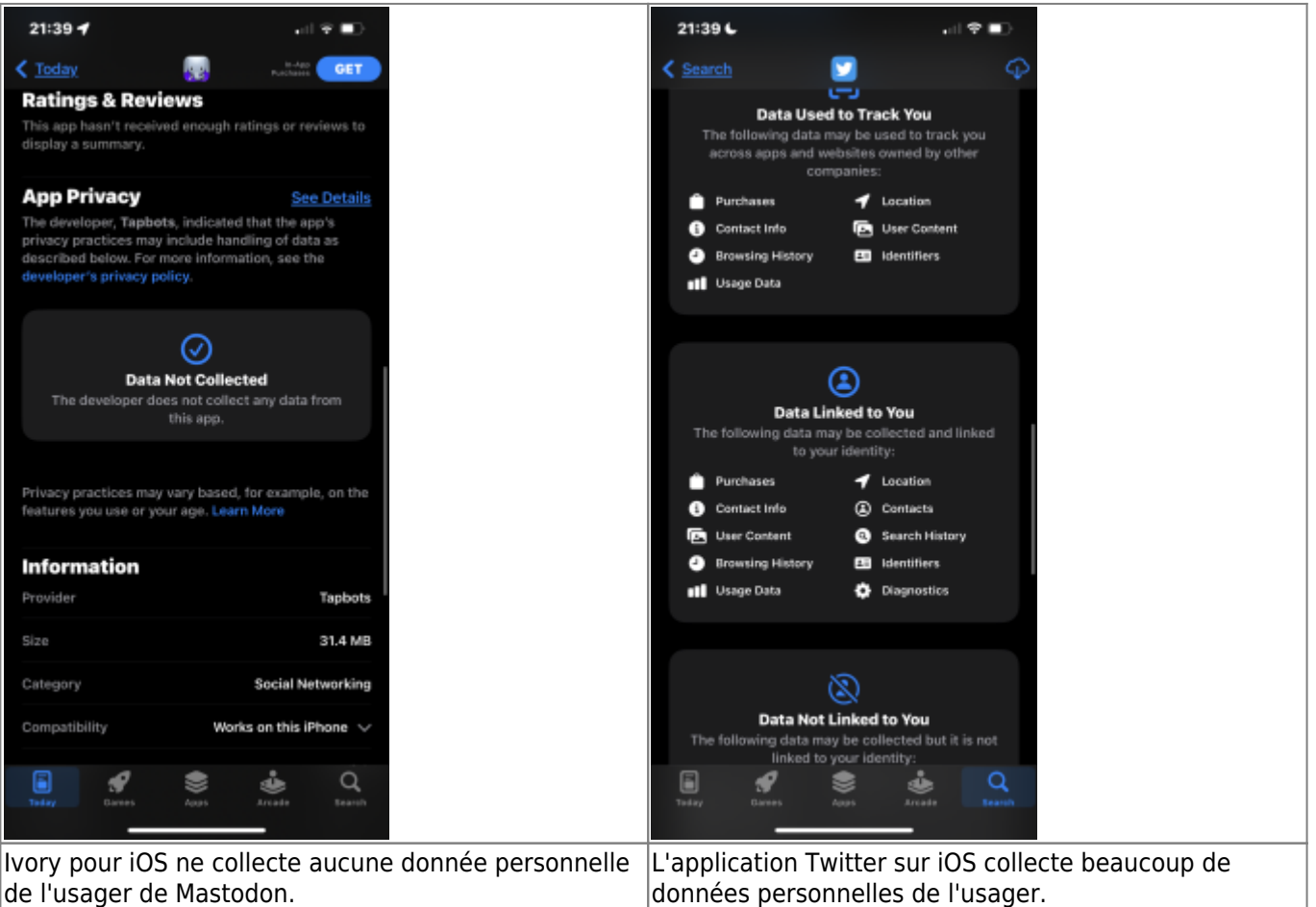

### <span id="page-4-0"></span>**Que se passe-t-il avec Twitter et pourquoi décider de s'en éloigner ?**

J'ai ouvert un compte sur Mastodon le 30 avril 2022, après avoir lu que le milliardaire américain Elon Musk envisageait le rachat de l'entreprise Twitter, ce qui m'avait quelque peu inquiété à l'époque, vu le pédigré du bonhomme. Mon compte Mastodon est rapidement devenu mon outil principal de micro-blogging à partir de fin octobre 2022.

Le 28 octobre dernier, le rachat de Twitter est finalement concrétisé, pour la somme astronomique de 44 Milliards de dollars et après moult rebondissements. Et très vite l'avenir de Twitter s'est assombri : la moitié des salariés sont virés en un jour au mépris du code du travail américain (y compris dans l'équipe de  $\text{modération...}$ <sup>6</sup>, les comptes payants sont désormais mis en avant<sup>7</sup>, les propos haineux et l'alt-right conservatrice et réactionnaire s'installent tranquillement <sup>[8\)](#page--1-0)</sup>, le réseau est explicitement politiquement instrumentalisé par son nouveau propriétaire avec la subtilité d'un éléphant dans une boutique de porcelaines <sup>9</sup>, etc.

**Petit update à la mi-janvier 2023 :** depuis qu'Elon Musk a racheté Twitter, c'est la débandade pour le célèbre réseau social qui s'est délesté de pratiquement la moitié de ses employés (en particulier les équipes s'occupant de la modération des contenus !), se voit contraint de vendre les bijoux de famille, propose des offres payantes pour la certification ou encore pour supprimer les publicités, pendant que les principaux annonceurs décident de quitter ce réseau… En parallèle, Elon Musk a choisi de rouvrir de nombreux comptes conservateurs, de l'alt-right et conspirationnistes au nom d'une supposée liberté d'expression totale (ce qu'il appelle en interne "the big bang") <sup>10</sup>, et en conséquence les propos racistes, homophobes, antisémites et sexistes y ont explosé depuis le mois de novembre 2022<sup>[11\)](#page--1-0)</sup>... Fin janvier 2023, un article de Bloomberg révèle que c'est même directement à la demande du nouveau patron que certains comptes trop "à gauche" sont suspendus  $!^{12)}$  $!^{12)}$  $!^{12)}$ 

Le milliardaire américain lui-même ne se prive aucunement de donner son avis sur la conduite des États et du monde. On l'a vu par exemple encourager les électeurs et les électrices à voter pour les Républicains lors des élections des "MidTerms", ou encore soutenir la réforme des retraites du gouvernement d'Elisabeth Borne en France (!), dans un tweet posté le 21 janvier, deux jours après la journée de grève qui avait réuni plus d'un million de personnes dans les rues des villes françaises (dont 400 000 personnes au moins à Paris).

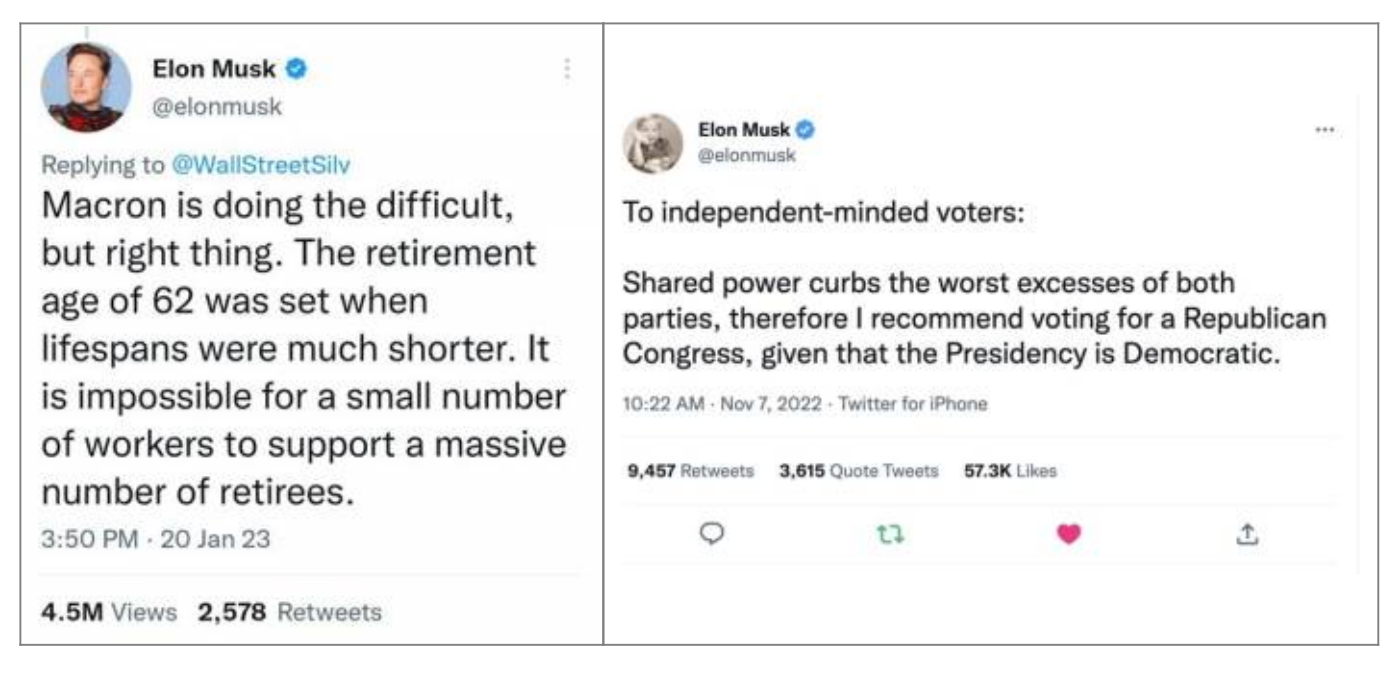

## <span id="page-4-1"></span>**Savoir parler le Mastodon**

Voici un petit lexique de mots et de notions que vous allez croiser rapidement dans votre expérience Mastodon.

#### <span id="page-5-0"></span>**Les instances**

Un serveur sur lequel est installé Mastodon, avec sa propre communauté de comptes créés, est appelé **une instance**. C'est ce qui compose votre "fil local". Les instances sont souvent créées par des associations, des fondations ou des collectifs, parfois par des personnes seules (un peu téméraires !). Administrer une instance n'est pas de tout repos : il faut la maintenir techniquement, procéder aux mises à jour (fin décembre 2022, c'est la version 4.0 de Mastodon qui est déployée), mais aussi modérer les contenus qui y sont publiés. Cela coûte de l'argent et du temps. Du coup, si vous créez votre compte sur une instance ouverte par une association par exemple, je vous encourage vivement à envisager d'y adhérer.

Les instances trop grosses deviennent difficiles à administrer au quotidien et particulièrement coûteuses. Une grosse instance (plusieurs dizaines de milliers de comptes) ne tardera pas à bloquer les créations de nouveaux comptes pour réduire la charge. Son équipe pourra même estimer nécessaire de créer une seconde instance, si elle en a le temps et les ressources nécessaires. Ou bien même vous encourager à créer votre compte ailleurs ! Comme on n'est pas dans une logique marchande, personne ne tentera de vous retenir absolument sur telle instance plutôt que telle autre. Il n'y a pas d'annonceurs à rassurer !

Beaucoup d'instances se créent en ce moment, et tout ce choix peut être déconcertant quand on a pris l'habitude d'être régulé via un seul et unique site internet sur lequel vous être "captif" et qui vous "offre" un service "gratuit" pour mieux vous "cibler"… en échange d'un captage permanent de vos données personnelles. Et oui, rien n'est innocent dans le vocabulaire utilisé. Il y a des tas d'instances Mastodon et aucune d'entre elles ne cherchera à récupérer vos données personnelles pour les revendre à qui que ce soit.

Il existe au moins des dizaines d'instances francophones, certaines sont généralistes et d'autres spécialisées dans certains sujets. En voici quelques exemples qui vous donneront une idée de leur diversité :

- <https://piaille.fr> est une instance nouvelle sur laquelle beaucoup d'écologistes, des journalistes, des militants associatifs, ont créé leur compte Mastodon depuis fin octobre 2022 (avec déjà plus de 5 000 comptes créés !);
- <https://framapiaf.org/> est l'instance créée par l'équipe du réseau d'éducation populaire [FramaSoft](https://framasoft.org) qui entend "dégoogliser internet" (mais au moment où j'écris ces lignes, les inscriptions y sont fermées) ;
- <https://mastodon.zaclys.com/> est prestataire de services internet français fondé sur des solutions techniques libres et open source (3 400 comptes) ;
- <https://social.sciences.re/>est une instance toute récente pour rassembler les membres de la communauté scientifique, académique et éducative francophone (480 comptes à ce jour) ;
- <https://toot.portes-imaginaire.org/> est un repère de rôlistes et d'amateurs de mondes imaginaires (500 comptes à ce jour).

Une fois votre compte créé, sur quelque instance que ce soit, vous aurez accès à toutes les autres instances qui sont interconnectées entre elles. Il ne s'agit pas du tout de mini-communautés coupées les unes des autres (même s'il est possible de se couper du reste des instances).

Dans les faits, votre expérience Mastodon sera remplie des contenus publiés par les comptes créés sur d'autres instances. C'est le même principe que dans vos échanges par e-mail : vous ne vous souciez pas de l'hébergeur de vos correspondant·es, vous échangez avec elles et eux et voilà tout !

A quoi ressemble l'ensemble des instances Mastodon ? Combien y en a-t-il, et parmi elles combien sont ouvertes aux inscriptions ? Beaucoup de geeks, de techniciens et de scientifiques sont sur Mastodon et se posent ces questions. Par exemple le data scientist espagnol Esteban Moro ([son profil public\)](https://pouet.chapril.org/web/@estebanmoro@mastodon.social#), qui a récemment publié le graphique reproduit ci-dessous<sup>13</sup>, avec en abscisses le nombre de comptes créés sur l'instance et en ordonnées le nombre de pouets publiés. On y découvre que la majorité des instances sont de petite taille (mais certaines publient tout de même énormément de choses), et que la plus grosse instance reste <https://mastodon.social> (l'instance "officielle", lancée par le créateur de Mastodon, avec pas moins de 180 000 comptes actifs !).

# **Mastodon Instances**

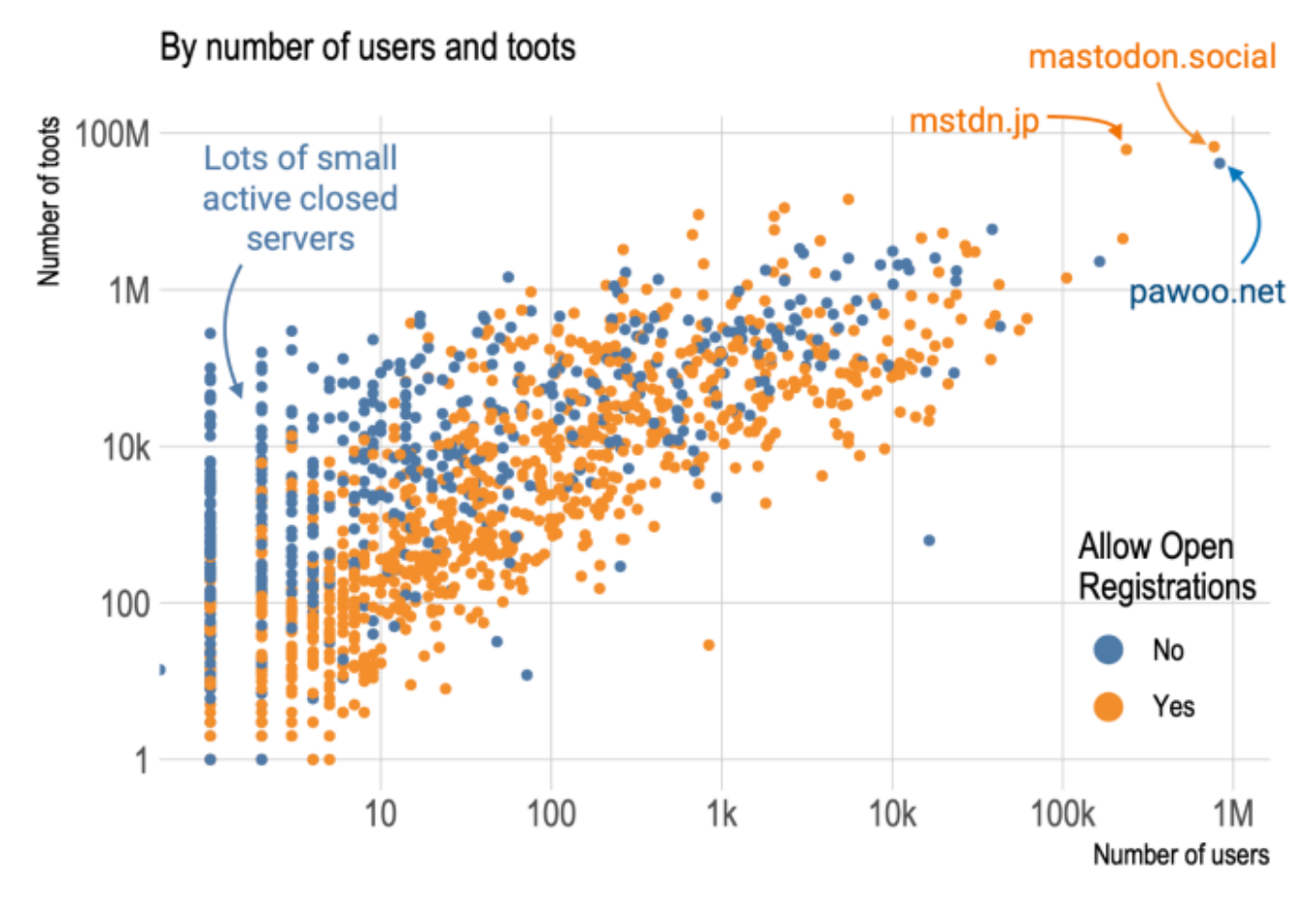

## <span id="page-6-0"></span>**Le Fédivers**

La fédération des instances Mastodon qui communiquent entre elles s'appelle le fédivers (jeu de mots sur l'idée d'un univers fédéré, ou fediverse en anglais). On peut retrouver les principales instances sur <https://joinmastodon.org>mais ce n'est que la partie visible de l'iceberg. Difficile de tenir à jour la liste de toutes les instances, entre celles qui se créent et celles qui ferment ou qui bloquent temporairement les inscriptions pour éviter la surcharge.

L'activité commune de toutes ces instances fédérées compose le "fil global" que vous voyez dans votre compte (dans la ou les langues que votre compte accepte de voir). En novembre 2022, un peu plus 6 000 000 comptes ont été créés dont 1 000 000 de comptes actifs. C'est une grosse progression en l'espace de quelques semaines !

En comparaison, Twitter réunit environ 400 000 000 de comptes<sup>[14\)](#page--1-0)</sup> dont 200 000 000 y accèdent au moins une fois par jour. Mais une partie significative de ces comptes sont des faux ou des bots (au moins 20 %, peut-être jusqu'à 40 % !), et un peu moins de 500 000 sont des comptes "certifiés" (la fameuse petite pastille bleue… qui désormais ne veut plus rien dire… à part que le compte a payé 8\$ pour l'afficher).

Pour vous rendre compte de la montée en puissance de Mastodon, suivez le compte @mastodonusers depuis [son profil](https://pouet.chapril.org/web/@mastodonusercount@bitcoinhackers.org#) [sur l'instance bitcoinhackers.org](https://pouet.chapril.org/web/@mastodonusercount@bitcoinhackers.org#) ou bien en cherchant son @ dans le module de recherche de votre Mastodon. Il s'agit d'un bot, c'est-à-dire un script qui publie automatiquement et de manière régulière (tous les jours !) le nombre de comptes créés et d'instances ouvertes. Dans la semaine du lundi 7 novembre au dimanche 13 novembre, pas moins de 600 000

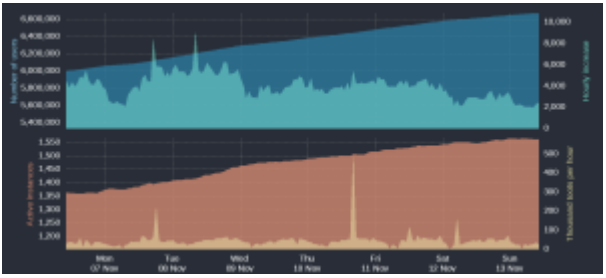

nouveaux comptes ont été créés ainsi que 200 nouvelles instances ! Ces chiffres impressionnent, certes, mais on ne sait pas encore combien de ces nouveaux comptes seront encore actifs dans les quelques semaines. A la mi-février 2023, après un pic de presque 2,5 millions de comptes actifs en décembre 2022 pour un peu plus de 6 millions de comptes créés, on en est à 1,7 millions de comptes actifs fin janvier 2023. Le site [Fediverse](https://mastodon.fediverse.observer/stats) [Observer](https://mastodon.fediverse.observer/stats) propose des données quotidiennement mises à jour sur les usages du Fédiverse et de Mastodon en particulier.

[Le lundi 20 mars 2023, le nombre de comptes créés sur Mastodon a dépassé le million !\(](https://www.gregorygutierez.com/lib/exe/detail.php/linux/17b361834aaf35e8.png?id=linux%3Aintro-mastodon)[pouet de](https://mastodon.social/@mastodonusercount/110051957865629817) [@MastodonUserCount à ce sujet](https://mastodon.social/@mastodonusercount/110051957865629817)) !

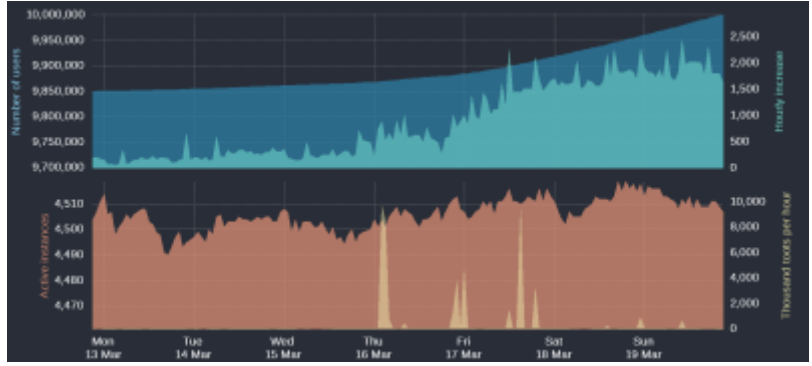

Mais le Fédivers n'est pas seulement une agrégation d'instances de Mastodon, il s'agit d'un projet bien plus vaste qui permet d'interconnecter entre elles des plateformes ouvertes afin de partager et commenter des contenus dans une espèce de grand archipel relié. Toutes ces plateformes sont bâties grâce un protocole commun nommé ActivityPub<sup>[15\)](#page--1-0)</sup>.

Pour aller plus loin, le compte [@louisderrac@mastodon.zaclys.com](https://mastodon.zaclys.com/@louisderrac) a organisé un excellent pad collaboratif pour découvrir Mastodon, c'est particulièrement complet et c'est par-là : [Guide de découverte de Mastodon \(et du](https://publish.obsidian.md/louisderrac/0+m%C3%A9moire+num%C3%A9rique/01+Num%C3%A9rique/Alternatives+num%C3%A9riques/Guide+mastodon/Guide+de+d%C3%A9couverte+de+Mastodon+(et+du+F%C3%A9divers)) [Fédivers\)](https://publish.obsidian.md/louisderrac/0+m%C3%A9moire+num%C3%A9rique/01+Num%C3%A9rique/Alternatives+num%C3%A9riques/Guide+mastodon/Guide+de+d%C3%A9couverte+de+Mastodon+(et+du+F%C3%A9divers))

#### <span id="page-7-0"></span>**Le procotole ActivityPub**

Grâce à cette brique fondamentale du Fédivers qu'est [ActivityPub](https://fr.wikipedia.org/wiki/ActivityPub), depuis votre compte Mastodon vous pourrez suivre des comptes d'autres plateformes qui utilisent ce protocole, par exemple des comptes de chaînes vidéo [PeerTube](https://joinpeertube.org/) qui est une alternative à Youtube (lequel appartient à Alphabet, c'est-à-dire à Google) ou bien des comptes de partage de photographies de [PixelFed](https://pixelfed.social/i/web) qui est une alternative à Instagram (lequel appartient à Meta, c'est-à-dire à Facebook). Avec le protocole ActivityPub, l'ambition est donc de créer des outils de réseaux sociaux ouverts et communs, qui n'appartiennent à personne et surtout pas aux grandes entreprises privées du net, ce qu'on appelle souvent les GAFAM (Google, Amazon, Facebook, Apple, Microsoft).

 J'ai un compte PixelFed que j'utilise donc pour publier des photos et seulement pour cela (et c'est un véritable havre de paix et de sérénité par rapport à ce qu'est devenu Instagram !), il est indépendant de mon compte Mastodon, mais les deux utilisent bien le même protocole ActivityPub… donc ils peuvent se parler. Ainsi, si vous êtes sur Mastodon et au cas où mon bla bla politique ne vous intéresse pas du tout, vous pouvez choisir de suivre uniquement les photos que je publie de temps à autres sur PixelFed. Pour cela, il vous suffit de vous abonner, depuis Mastodon, à mon compte PixfelFed [@greguti@pixelfed.social](https://pouet.chapril.org/web/@Greguti@pixelfed.social#), sans avoir à vous abonner à mon compte principal sur Mastodon qui est [@greguti@pouet.chapril.org.](https://pouet.chapril.org/web/@Greguti)

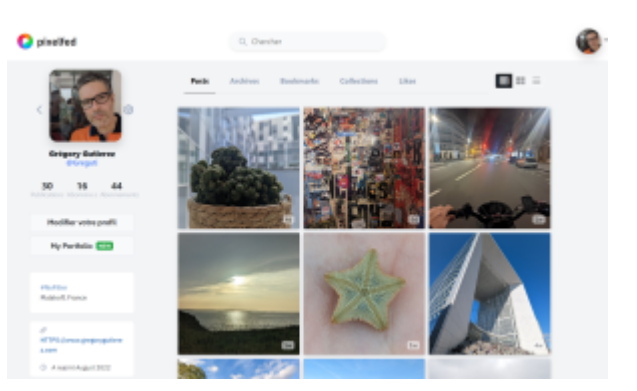

Encore mieux, vous pouvez choisir de consulter mes photos [depuis le site PixelFed lui-même,](https://pixelfed.social/i/web/profile/461810143636745343) sans avoir vousmême à créer aucun compte nulle part (mais dans ce cas, vous ne pourrez pas me dire que vous aimez mes photographies et j'aurais beaucoup de peine).

C'est un peu ça, la promesse du protocole ActivityPub sur lequel se fonde le Fédivers : constituer une galaxie de plateformes et de communautés, techniquement ouvertes, et qui choisissent de dialoguer et de partager des contenus ensemble, dans un contexte non marchand… Si ça vous rappelle vaguement quelque chose, c'est normal, [c'est l'utopie première du world wide web](https://fr.wikipedia.org/wiki/World_Wide_Web) à sa création à la toute fin des années 1980 !

Pour aller plus loin à propos du Fédivers, courrez lire [Le Fédivers est tellement plus grand que Mastodon](https://framablog.org/2022/11/11/le-fedivers-est-tellement-plus-grand-que-mastodon/) publié le 11 novembre 2022 sur le blog de Benjamin Bellamy [\(@benjaminbellamy@framapiaf.org](https://pouet.chapril.org/web/@benjaminbellamy@framapiaf.org#)).

A propos de l'aspect "retour aux sources du web", courrez lire [Mastodon : une nouvelle page de l'Internet ?](https://cq94.medium.com/mastodon-une-nouvelle-page-de-linternet-dfcee4656b9e), publié en avril 2022 sur le blog de Christian Quest [\(@cquest@amicale.net](https://pouet.chapril.org/web/@cquest@amicale.net#)).

#### <span id="page-8-0"></span>**Le Pouet**

Une publication sur Mastodon, l'équivalent d'un "tweet" de l'oiseau bleu - s'appelle un "pouet", et donc on va "pouéter" entre "mastonautes"… Et non, ce n'est pas sale de pouéter ensemble. En anglais on dira un toot et donc les usagers de Mastodon deviennent des tooters (des "pouéteurs", en français ? mmm…). Pas sûr que le terme toot soit à la mode sur le Mastodon anglophone, mais avec l'arrivée massive de nouveaux comptes, il va peut-être redevenir tendance.

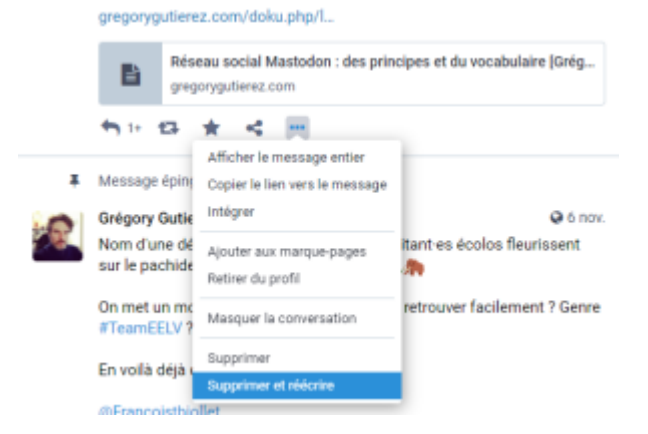

Un pouet comprend 500 signes, à l'usage c'est nettement plus confortable que 280 et ça permet de bien développer les infos ou les argumentations qu'on publie. Pensez-y quand vous pouéterez en public.

Une instance Mastodon peut tout à fait proposer encore plus de signes par pouet, et ses longs pouets pourront ensuite se retrouver dans votre fil global (ou local, si vous vous êtes inscrit via l'instance en question). C'est le cas par exemple de l'instance [qoto.org](https://qoto.org/about) qui autorise jusqu'à 65 535 signes (!) et donc la publication de textes longs, mais c'est au prix d'une charge serveur bien plus importante donc l'instance en question aura intérêt à avoir les reins bien solides.

Enfin, détail important : vous pouvez réécrire votre pouet après publication ! Il suffit pour cela de vous rendre dans les options du pouet (les trois petits points en bas à droite) et de choisir "Supprimer et réécrire". Hautement pratique pour corriger vos fautes d'innatention juste après la publication initiale.

#### <span id="page-8-1"></span>**Booster un pouet (partager)**

Le fait de partager un pouet se dit "booster" sur Mastodon. Un pouet très boosté sera mis en avant sur le fil Explorer de votre Mastodon, même s'il est le fait d'une personne que vous ne suivez pas. Il sera mis en avant sur votre fil local ou global, si vous suivez déjà la personne.

Mais attention, on ne peut pas "partager en commentant", contrairement à l'habitude prise chez l'oiseau bleu. C'est déroutant quand on débute, mais c'est voulu : le but est de ne pas encourager les réactions épidermiques publiées en un clic et d'empêcher les phénomènes de harcèlement en meute. Si vous souhaitez réagir à un pouet, vous devez participer à la discussion qui démarre en-dessous… Ou bien vous pouvez choisir de publier votre propre pouet, sur le même sujet, en prenant la peine de copier le lien vers le pouet auquel vous réagissez. Puisqu'il y a 500 signes, c'est plus facile et ça n'a finalement rien de très compliqué… mais certes, cela oblige à faire un (petit) effort de rédaction, plutôt que de réagir dans l'instant. C'est une différence fondamentale, l'argumentation sera toujours préférée à l'imprécation !

#### <span id="page-9-0"></span>**Favori**

L'équivalent du "like", mais visible seulement de vous-même, de la personne à l'origine du pouet et des personnes qui vous suivent… Du coup c'est moins la foire à la popularité. On "favorise" un pouet au lieu de "l'aimer" ('like"), la différence est subtile mais pertinente… ! Les pouets avec beaucoup de favoris et/ou beaucoup boostés apparaitront dans la partie Explorer de votre compte Mastodon, même quand ils proviennent de comptes que vous ne suivez pas (encore). La partie Explorer est un peu la fenêtre par laquelle on voit ce qui bouge et fait débat en ce moment sur Mastodon.

#### <span id="page-9-1"></span>**Marque-page**

Le pouet est conservé uniquement pour vous, afin de le retrouver facilement. L'équivalent de "ajouter aux signets" chez l'oiseau bleu. ça peut être pratique pour garder à portée de doigt un pouet à partager plus tard ou en dehors du réseau social Mastodon.

#### <span id="page-9-2"></span>**Recherche et mots-dièses (hashtags)**

Sur Mastodon, le module de recherche intégré ne permet pas la recherche par mot-clé, mais elle permet de retrouver des personnes (quelle que soit leur instance) ou des mots-dièses (oui je sais, le mot hashtag existe aussi, mais je trouve moins joli… what you gonna do about it?). D'où l'importance d'intégrer des mot-dièses dans vos propres pouets ainsi que dans votre bio.

Quelques mots-dièses populaires (ou qui mériteraient de l'être !) :

- **#introduction** ou **#IntroductionFr** : il est d'usage, après avoir créé son compte sur le réseau, de consacrer quelques lignes à se présenter. C'est l'occasion d'y glisser les mots-dièses de vos sujets d'intérêt principaux et de trouver des ami·es sur le réseau, qui ne tarderont pas à vous "favoriser" voire à vous "booster" ;
- **#MastodonHelp** : pour poser des questions sur Mastodon et trouver plein de gens pour vous répondre gentiment :)
- **#TwitterMigration** : pour expliquer pourquoi comment on quitte le réseau Twitter et poser des questions pendant ses premiers pas sur Mastodon ;
- **#VendrediLecture** : chaque vendredi les mastonautes qui le souhaitent sont invités à parler de leur lecture du moment ;
- **#MastoArt** ou **#MastoArts** : les artistes et artisans qui exposent leurs productions sur le réseau ;
- **#MastoGreensFr** ou **#TeamEELV** ou **#MastoEELV** : pour les écolos qui veulent se retrouver sur le réseau :)

Suivez le compte Fediverse Trends (un bot) pour avoir des rapports réguliers sur les mots-dièses les plus utilisés chaque semaine, en cherchant @feditrends@mastodont.cat dans votre module de recherche Mastodon ou bien en consultant son profil public ici :<https://mastodont.cat/@feditrends>

#### <span id="page-9-3"></span>**Pouets publics, pouets confidentiels (où sont les DM ?)**

Une spécificité bien pratique de Mastodon, c'est le degré de confidentialité des pouets. Dans la fenêtre d'édition, on peut la régler finement : visible par tous ("public"), visible par tous mais sans fonctionnalité de découverte ("Non listé"), abonné·es uniquement, personnes mentionnées uniquement.

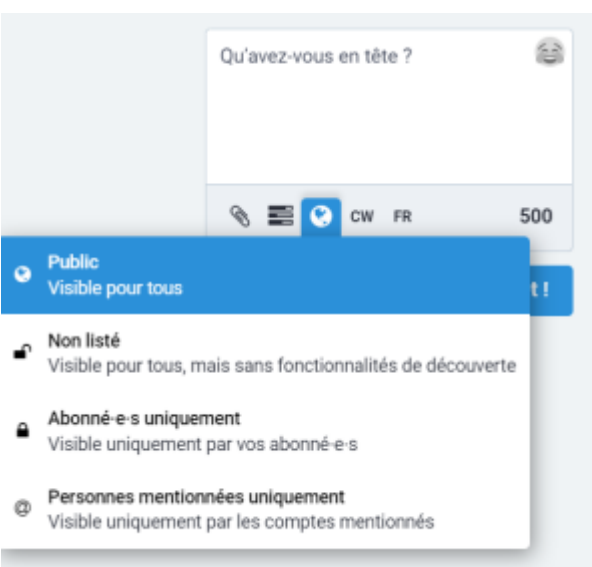

Attention avec cette dernière option : cela veut dire que l'on peut donc entamer une discussion à deux sur le réseau, sans que personne ne voit cet échange... Mais cela restera vrai tant qu'aucun autre compte ne sera mentionné dans cet échange ! Si les comptes A et B échangent entre eux à propos de C et que l'un d'eux vient à le citer dans l'échange, alors une alerte avertira C qu'il vient d'être mentionné par A et B… Ce n'est donc pas vraiment un équivalent des DM (direct messages) de l'oiseau bleu.

Autre considération importante : sur une instance donnée, vous n'avez pas d'autre choix que de faire confiance aux administrateurs de cette instance pour respecter la confidentialité de vos échanges. Techniquement, rien ne les empêche d'aller fouiller les bases de données de l'instance pour voir qui dit quoi à qui… Mais c'est tout aussi vrai pour des sites comme Twitter avec ses DM ou bien Facebook avec son Messenger…

D'une manière plus générale, on répète volontiers que sur Mastodon comme ailleurs, il n'y a pas de véritable confidentialité des échanges et qu'il faut considérer que tout ce qu'on y poste à le statut d'une simple carte postale. Et c'est particulièrement vrai pour un réseau social comme Mastodon, l'idée est de parler au monde, de communiquer et d'échanger, pas de murmurer discrètement à l'oreille d'une seule personne. La seule manière de garantir une véritable confidentialité consiste à utiliser un protocole d'échange de données qui soit crypté de bout en bout, c'est-à-dire que le message est "codé" dès son envoi et ne sera décodé qu'au moment de sa réception par son destinataire. Peu d'applications d'échanges privés permmettent cela nativement, on peut citer [l'application Signal,](https://www.gregorygutierez.com/doku.php/linux/pourquoi-et-comment-passer-de-whatsapp-a-signal) une des rares qui propose cette fonctionnalité sans qu'on ait à l'activer soi-même au préalable, ou bien Telegram (mais il faut faire le choix d'activer ce paramètre dans ses Préférences et cela supprimera quelques fonctionnalités).

#### <span id="page-10-0"></span>**Programmer un pouet pour plus tard**

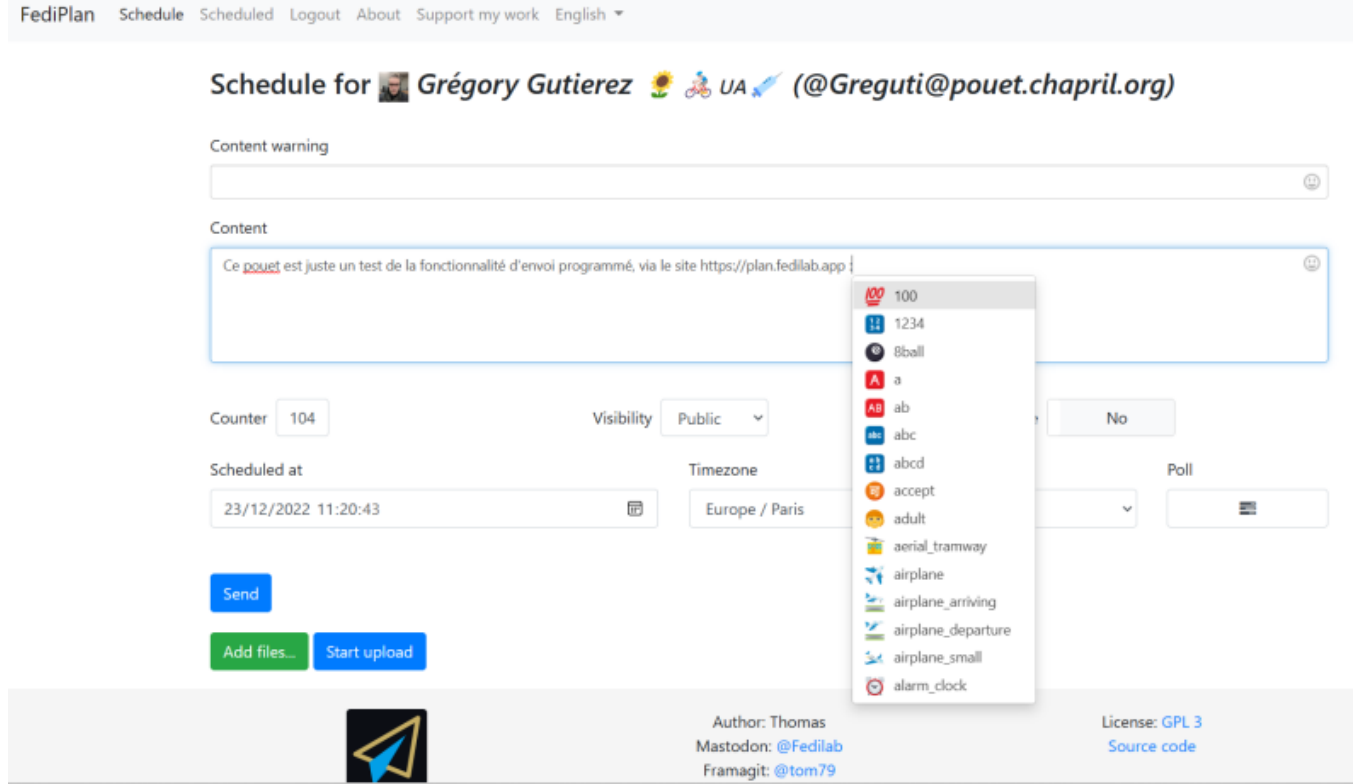

C'est une fonctionnalité incluse dans le code de Mastodon, mais jamais mise en avant dans les apps et les interfaces web… Sans doute parce que ce n'est pas bien finalisé encore ? En tout cas un outil en ligne permet de programmer la publication de votre pouet pour une date et une heure données, c'est<https://plan.fedilab.app/> (il s'agit d'un outil [développé en open source](https://framagit.org/tom79/fediplan) et qui ne récupère aucune de vos données personnelles).

A noter que sur Android, l'application [Tusky](https://tusky.app) propose aussi la programmation de pouets pour plus tard, mais il s'agit alors de sauvegarde en local, sur la mémoire interne de votre smartphone… et du coup si le jour programmé pour la publication, votre smartphone est éteint ou hors-ligne, le pouet ne sera pas publié.

## <span id="page-11-0"></span>**Quelques principes et choses à savoir sur Mastodon**

#### <span id="page-11-1"></span>**Les filtres, ou comment garantir une expérience "safe"**

Il y a de nombreuses occasions de filtrer son flux Mastodon. Cela peut dérouter au début mais c'est très pratique pour "tailler" le poil de son mammouth à sa convenance et de se garantir une expérience moins anxieuse, qui ne suscite pas l'indignation permanente et immédiate et ne favorise pas les contenus qui vous sont toxiques.

Dans les Notifications, on peut décider quelles alertes on souhaite recevoir : toutes les alertes, les gens qui s'abonnent, les favoris, les boosts, les résultats des sondages auxquels on a participé, les mentions de son propre compte dans des pouets des autres, etc. Un conseil : décochez les mises en favori de vos pouets, vous aurez des alertes un peu moins fréquentes… et donc un peu plus de sérénité (si votre égo s'en trouve tout froissé, il est peut-être temps de reconsidérer les raisons de votre présence sur ce réseau !).

Au-delà des "simples" notifications, il existe une fonction qui est spécifique au pachyderme et à son fonctionnement en instances fédérées : vous pouvez décider de bloquer un compte particulier, mais aussi toute une instance d'un coup (voir capture d'écran ci-joint). C'est très utile pour éviter de voir dans la vue Explorer ou dans la vue Fil global des pouets dans une langue que vous ne connaissez pas, ou bien pour éviter des propos qui vous déplaisent particulièrement : votre compte, vos règles !

Enfin, Mastodon propose une gestion avancée de filtres, c'est-à-dire d'expressions que vous ne souhaitez pas

voir apparaître dans vos différents fils d'actualité. Dans les Préférences de votre compte, il s'agit de la section Filtres. Vous pourrez même définir des filtres de manière provisoire. Par exemple, décider que les pouets contenant les termes "hanouna" et "CNews" n'apparaîtront pas sur votre Mastodon pendant quelques heurs, pendant une journée ou pendant une semaine.

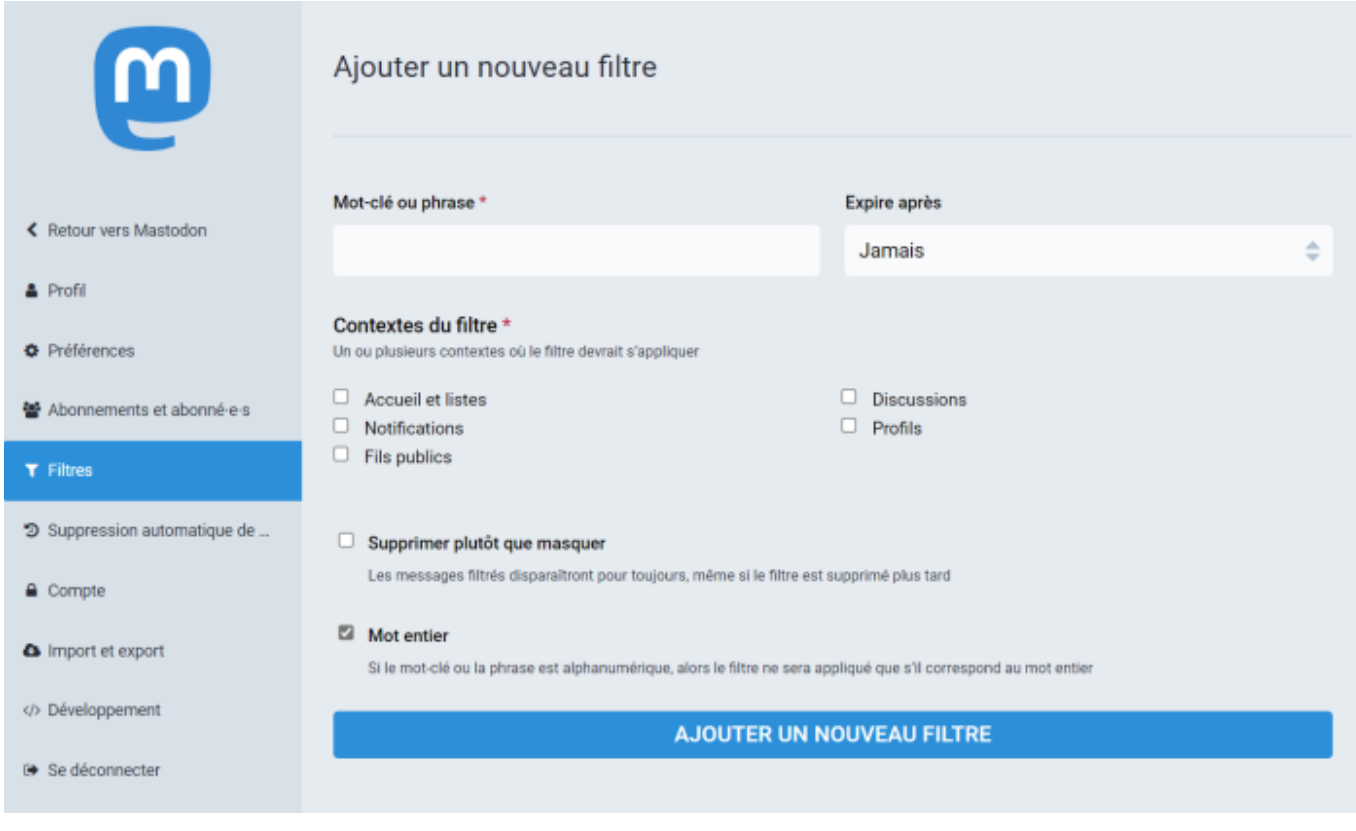

### <span id="page-12-0"></span>**Des algorithmes ?**

Il n'y a pas d'algorithme sur Mastodon, les timelimes sont strictement cela : des pages mises à jour de façon chronologique (les plus récents en premier). Les pouets les plus boostés et/ou ceux étant le plus favorisés seront les plus vus à un moment donné. Un pouet qui continuera à être boosté longtemps après sa publication restera visible dans les timelimes (parce que justement partagé par de nouveaux comptes à ce moment-là) et sera aussi visible dans la partie Explorer de votre Mastodon.

## <span id="page-12-1"></span>**La modération sur les instances (CGU)**

Chaque instance dispose de sa propre équipe de modération (parfois une personne toute seule), et de ses propres règles de modération. Son équipe garde toute latitude pour supprimer des pouets jugés inconvenants sur cette instance particulière. Je vous encourage vivement à vérifier les conditions d'utilisation proposées par l'instance sur laquelle vous avez décidé de créer votre compte.

Le fondateur de Mastodon, un jeune ingénieur allemand (29 ans en 2022), expliquait récemment au Time que : « Tout serveur qui souhaite qu'on lui offre de la visibilité doit accepter un certain nombre de règles de base, à savoir qu'aucun discours de haine n'est autorisé, ni le sexisme, ni le racisme, ni l'homophobie, ni la transphobie. » [16\)](#page--1-0)

Sur l'instance<https://pouet.chapril.org>par exemple, les CGU de l'association Chapril précisent, [entre autres](https://www.chapril.org/cgu.html) [clauses](https://www.chapril.org/cgu.html) :

vous devez respecter la loi (que celle-ci soit bien faite ou idiote), sinon votre contenu, voire votre compte, seront supprimés ;

- vous devez respecter les autres personnes qui utilisent les services en faisant preuve de civisme et de politesse, sinon votre contenu, voire votre compte, pourront être supprimés ;
- si vous abusez du service, par exemple en monopolisant des ressources machines partagées ou en publiant des contenus qui nous posent problème, vos contenus, voire votre compte, pourront être supprimés sans avertissement ni négociation.

#### <span id="page-13-0"></span>**Un réseau social inclusif**

Une dernière chose, Mastodon se veut un réseau social inclusif, et de ce fait quelques bonnes pratiques y sont encouragées.

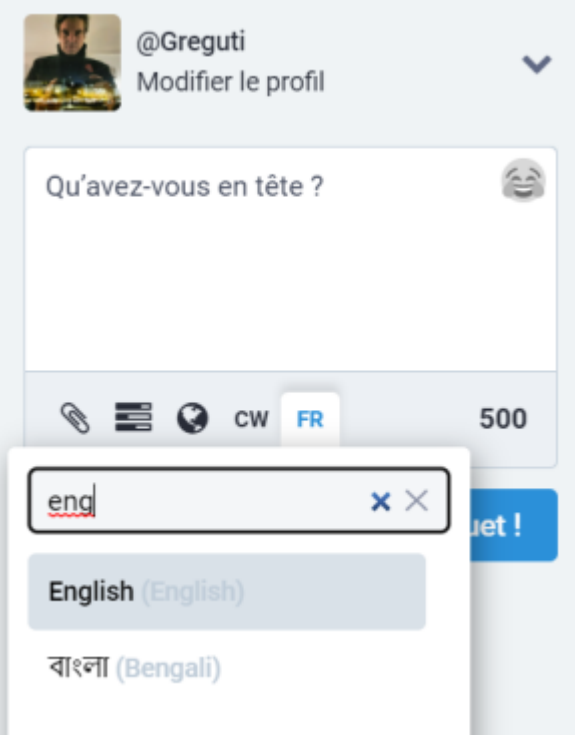

On prendra soin en particulier :

**De préciser dans quelle langue on publie :** Pour ma part j'y publie en français et c'est la langue précisée par défaut. Mais parfois je "pouette" aussi en anglais et dans ce cas je prends soin de le préciser dans la configuration (cf. capture d'écran ci-joint).

**De saisir un** *texte alternatif* **des images ajoutées** à son pouet, afin de faciliter l'expérience des personnes déficientes visuelles (il y a une zone de saisie de 2 500 signes max à remplir quand on associe une image à un pouet). Au départ, quand on n'a pas l'habitude de faire ça, on peut vite oublier de le faire, surtout si on est pressé (mais posez-vous la question : si vous allez trop vite, est-ce bien le moment de publier ?).

Pour ne jamais oublier le texte alternatif à vos images, suivez le compte [@PleaseCaption@botsin.space](https://mastodon.art/@PleaseCaption@botsin.space), il s'agit d'un bot qui vous enverra un message à chaque fois que vous publierez une photo non accompagnée d'un texte alternatif !

**D'utiliser l'option CW (***content warning***)** si le contenu du pouet est sensible, c'est-à-dire s'il fait état de, ou montre, un contenu explicite. Le fait qu'un contenu soit effectivement explicite est soumis à débat… Parfois c'est évident (une image érotique), parfois beaucoup moins… Par exemple certains usagers de Mastodon considèrent qu'émettre une opinion politique, c'est déjà une raison pour mettre son pouet derrière un CW. Il n'y a pas de consensus clair sur ces questions qui font régulièrement débat sur Mastodon.

Récemment par exemple, la question de savoir si les témoignages de personnes noires, confrontées à des paroles ou des actes racistes, devaient ou non être "cachées" derrière un CW, a refait surface, avec par exemple des contributions de l'artiste caribéenne Marcia X, active et suivie sur le réseau (plus de 8 000 pouets et plus de 1 700 abonné·es, [voir ici l'un de ses pouets\)](https://scholar.social/@CaribenxMarciaX/109313395721835492/). Gageons qu'avec l'afflux de nouveaux comptes depuis fin octobre, ces débats sur l'art et la manière d'utiliser le CW vont être de plus en plus présents.

## <span id="page-14-0"></span>**Un réseau social fédéré... et des tas d'applis pour y accéder !**

La liberté, ça fait flipper. Et c'est une des spécificités de Mastodon qui leur rend si apparemment complexe aux nouveaux venus. Il y a plein de manières d'y accéder, une fois son compte créé. Des frontends existent directement sur votre navigateur, qui ont des façons de présenter les choses pas toujours similaires, des applications natives existent pour Windows 11, sur MacOs, pour Linux, des applications pour votre smartphone Android ou pour votre iPhone… Il y en a pour tous les goûts, et surtout pour tous les besoins. Plutôt que faire une longue liste d'applis, en voici 3 ou 4 que j'apprécie particulièrement et qui vous montreront la diversité que propose le Fédivers.

### <span id="page-14-1"></span>**L'accès via le web, depuis votre instance**

Comme j'ai créé mon compte sur l'instance<https://pouet.chapril.org>et que je m'y suis connecté une première fois, maintenant quand j'y retourne depuis mon navigateur sur mon PC, j'accède directement à l'interface Mastodon en ligne. Et c'est déjà super bien. L'interface est très complète, une sorte de Twitter sous amphétamines, avec la colonne pour pouéter à gauche, le fil des publications au centre, et les autres fils d'actualités à droite : le fil Explorer pour voir ce qui bouge en ce moment (ce qui est beaucoup partagé et favorisé par les autres personnes que je suis), le fil local (ce qui se passe sur mon instance), le fil global (ce qui se passe sur le Mastodon francophone et anglophone), les pouets que j'ai choisi de garder en mémoire (marquepages), etc.

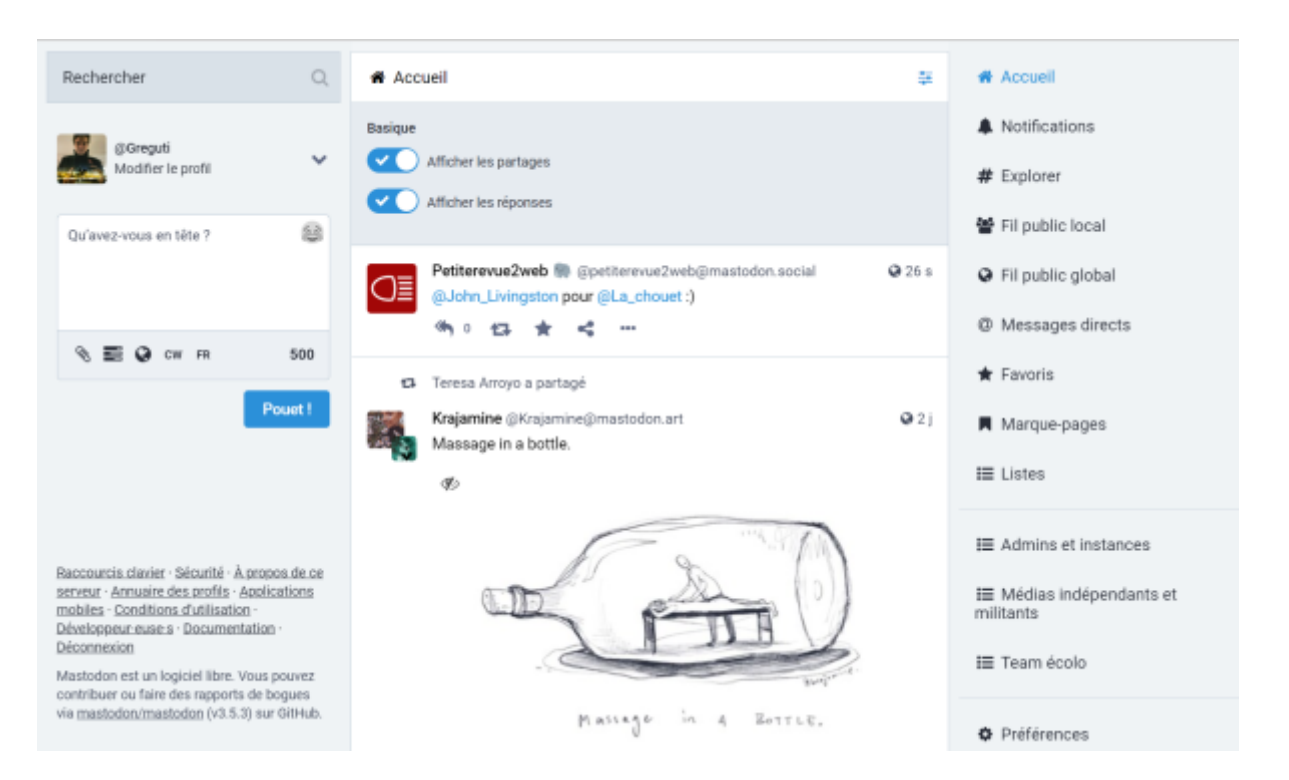

Mais ce n'est pas tout ! Parce qu'en allant dans les préférences (le lien en bas à droite), je peux cliquer l'option Activer l'interface web avancée, et lorsque je retourne à l'accueil, j'obtiens une vue plus détaillée, sous forme de colonnes, à la manière du TweetDeck pour Twitter. Les powerusers apprécieront.

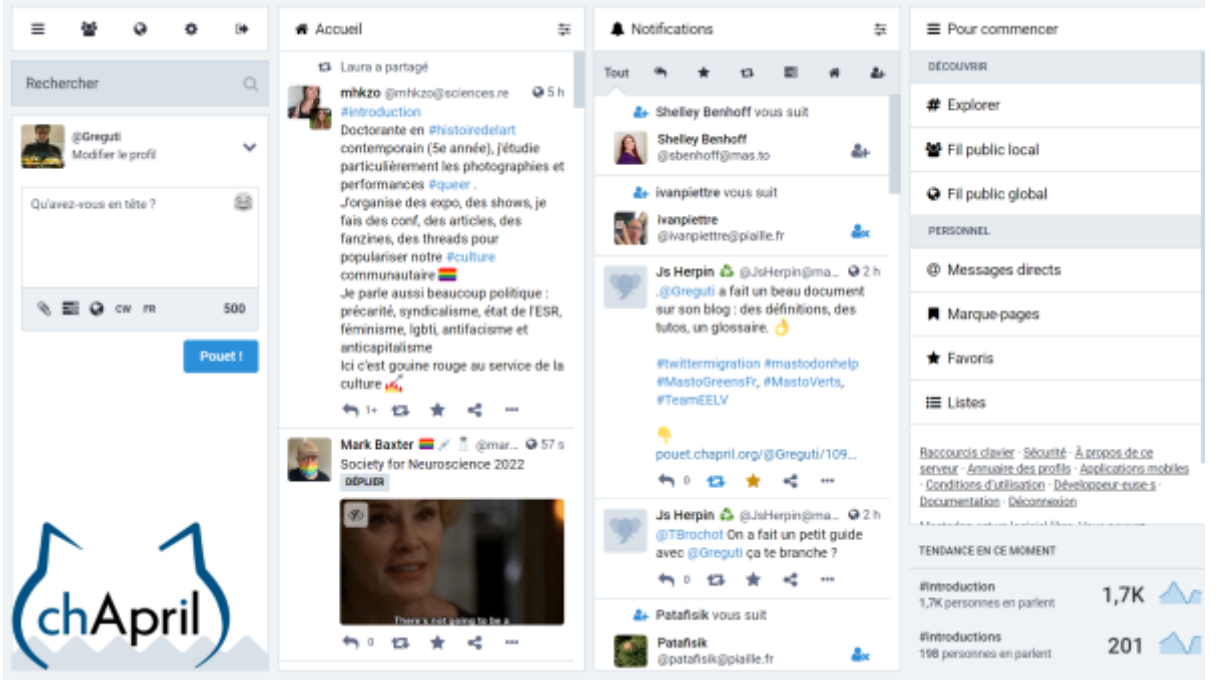

#### <span id="page-15-0"></span>**L'accès via le web, via d'autres sites**

Plusieurs autres sites existent, qui permettent de voir son Mastodon d'une autre façon. J'en ai remarqué trois qui sont très différents et plutôt sympathiques.

Le premier est le site [https://Brutaldon.org,](https://Brutaldon.org) une façon brutalement simple de voir Mastodon, mais néanmoins complète. Allez voir dans les Settings, il y a beaucoup de thèmes qui changent radicalement le look de l'interface.

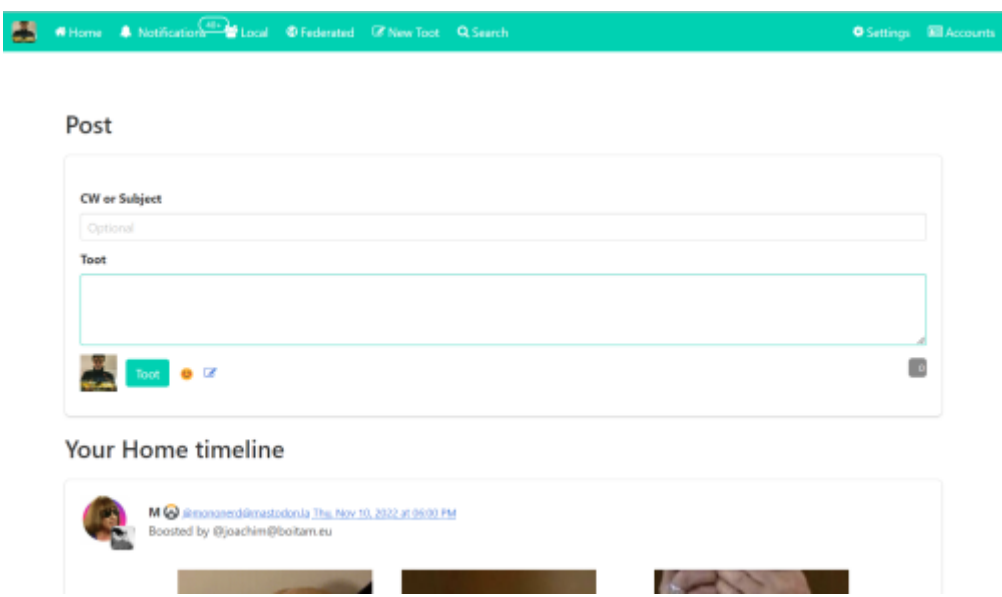

Le deuxième est peut-être plus utile au quotidien, il s'agit de<https://semaphore.social/>(continuation de [https://pinafore.social/\)](https://pinafore.social/) dont le grand intérêt est qu'il vous permet d'avoir une interface sobre et légère depuis le navigateur de votre smartphone (ou de votre ordinateur vieillissant…), et sans avoir à installer d'application particulière.

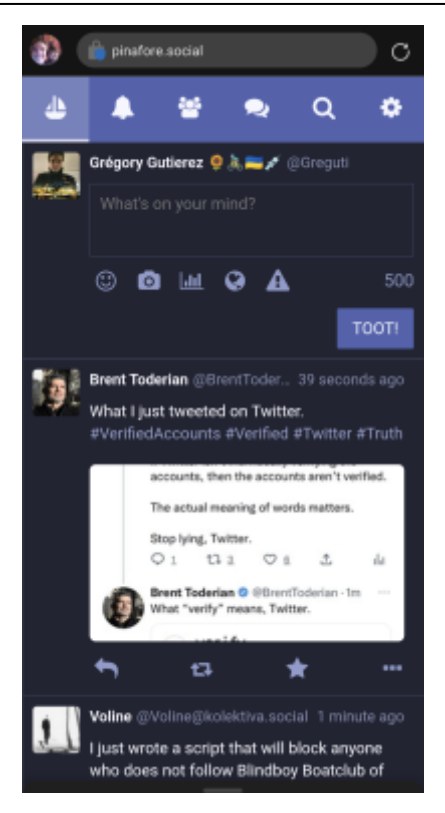

Enfin, le tout nouveau <https://elk.zone>(encore en version alpha au moment où j'écris ces lignes) permet d'accéder à son compte au sein d'une interface qui rappelle furieusement l'ergonomie de Twitter. Peut-être à conseiller à celles et ceux que la richesse de Mastodon pourrait inquiéter en première approche !

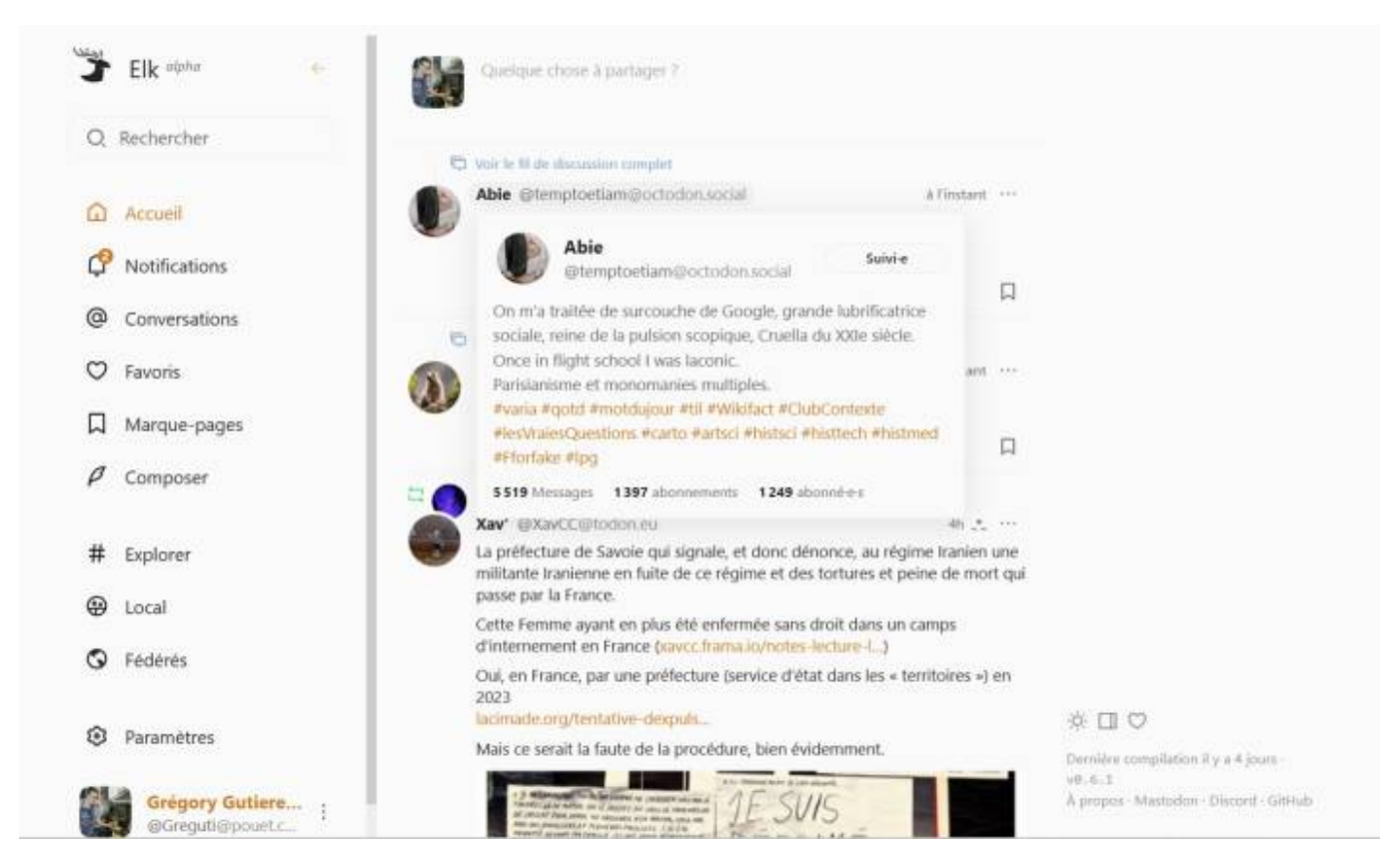

#### <span id="page-16-0"></span>**Sur votre ordinateur via une application**

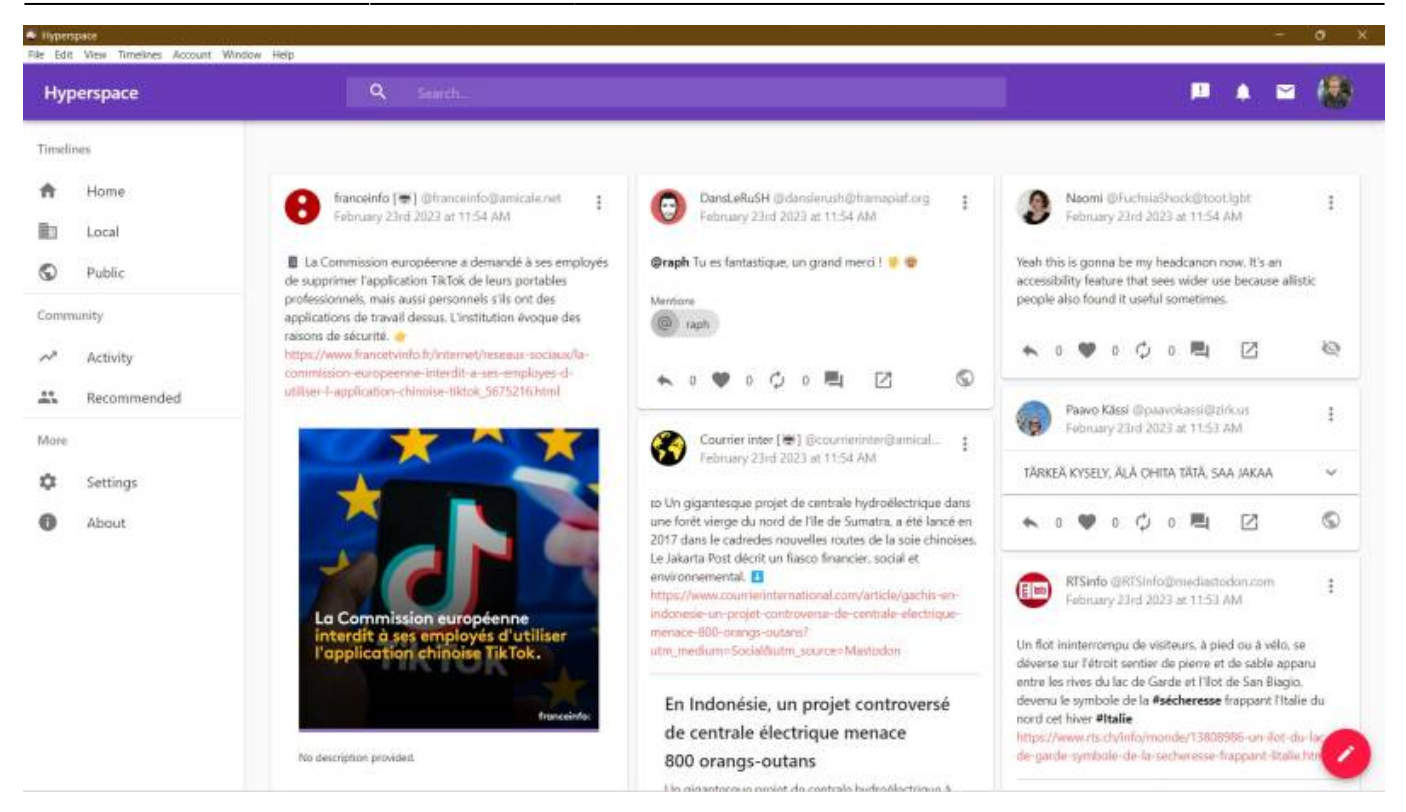

Sur PC, plusieurs "clients" Mastodon peuvent être installés, au lieu de passer par votre navigateur internet. J'en cite deux qui ont des fonctionnalités intéressantes :

- · [Whalebird](https://whalebird.social/) s'inspire de l'interface de Slack et propose beaucoup de raccourcis-claviers, ce qui en fait une expérience Mastodon intéressante pour les "power users" habitués à aller vite.
- [HyperSpace](https://hyperspace.marquiskurt.net/) propose une interface très aboutie qui permet notamment d'afficher les fils d'actualité en plusieurs colonnes au lieu d'une seule (et donc de maximiser l'espace utile sur l'écran), et qui met bien en évidence, dans les pouets publiés, les mots-dièses, les comptes cités et les alt-text des images.

#### <span id="page-17-0"></span>**Depuis votre smartphone**

Sur Android, quatre applis au moins proposent l'accès aux comptes Mastodon, et pour certaines à tout le Fediverse, c'est-à-dire qu'elles vous permettront d'accéder à vos divers comptes d'applications qui utilisent le protocole ActivityPub.

L'application officielle est logiquement intitulée **Mastodon** [\(site officiel](https://joinmastodon.org/apps)). Elle est efficace, assez souvent mise à jour (au moment d'écrire ces lignes la plus récente date de novembre 2022), et donne accès à l'essentiel des fonctionnalités du réseau. L'essentiel… mais c'est tout. Plusieurs fonctionnalités avancées de Mastodon n'y sont tout simplement pas implémentées, par exemple vous ne pourrez pas éditer vos listes de comptes depuis cette application. C'est tout de même l'appli que je vous conseille si vous débarquez depuis Twitter, pour une expérience à peu près similaire. On notera le souci de pédagogie qui fait qu'au premier démarrage, les grands principes de modération sont rappelés : pas de racisme, de sexisme, d'homophobie, de transphobie, de xénophobie, pas de promotion d'idéologies violentes, pas de harcèlement ni de doxxing, etc.

L'application **Tusky** ([site officiel](https://tusky.app/), [@Tusky sur Mastodon](https://mastodon.social/@Tusky)) est très populaire, avec quelques fonctionnalités supplémentaires et des options de configuration plus poussées, qui permettent de la faire ressembler exactement à ce que vous souhaitez. Par exemple les boutons d'accès aux flux et à la recherche peuvent être placés en haut ou en bas de l'interface, on peut choisir de "glisser du doigt" pour passer d'un écran à un autre, les listes personnelles de comptes sont éditables, etc. L'interface est un peu moins élégante que celle de l'appli officielle mais elle s'avère plus pratique au quotidien. Une fonctionnalité appréciable consiste en ses options de partage : on peut choisir de poster le lien vers le pouet (et c'est l'appli destinataire qui s'occupera d'en montrer un peu plus), ou bien de poster tout le pouet, avec mention du compte qui l'a publié. A l'usage, pour partager une info en un éclair, c'est très pratique.

Une troisième appli notable est **Megalodon** ([site officiel,](https://sk22.github.io/megalodon/) [@megalodon sur Mastodon](https://floss.social/@megalodon)) , qui est un "fork" de l'app officielle, c'est-à-dire que le code open source de l'officielle a été récupéré et modifié pour créer autre chose. On retrouvera donc l'ergonomie générale, donc quelque chose qui fait penser à Twitter, mais avec l'implémentation de quelques fonctionnalités supplémentaires comme l'édition des listes de comptes.

Mentions honorables : l'application **Fedilab** [\(site officiel](https://fedilab.app/), [@apps sur Mastodon](https://toot.fedilab.app/@apps)) et l'application **AndStatus** ([site](http://andstatus.org/) [officiel](http://andstatus.org/), [@AndStatus sur Mastodon\)](https://mastodon.social/@AndStatus) dont l'ergonomie est… différente (long clic sur un pouet pour faire apparaître un long menu listant toutes les actions possibles).

[1\)](#page--1-0)

[2\)](#page--1-0)

[4\)](#page--1-0)

[7\)](#page--1-0)

[8\)](#page--1-0)

[9\)](#page--1-0)

Le site Instances. Social propose une recherche multi-critères parmi les quelques 13 000 instances en ligne en février 2023

[Nouveau sur Mastodon ? Voici 10 comptes amusants à suivre,](https://www.journaldufreenaute.fr/nouveau-a-mastodon-voici-10-comptes-amusants-a-suivre/) Journal du Freenaute, 21 novembre 2022 [3\)](#page--1-0)

voir par exemple ma [liste de comptes écolos militants](https://pouet.chapril.org/@Greguti/109539935337697821)

Ici un [Google Sheet de plus de 1 200 journalistes](https://docs.google.com/spreadsheets/d/13No4yxY-oFrN8PigC2jBWXreFCHWwVRTftwP6HcREtA/htmlview?resourcekey=undefined&pru=AAABhH2W2zA*V1PG7hJSTbifNCcDu40zLA#gid=1320898902) ayant créé leur compte Mastodon [5\)](#page--1-0)

[Qu'est-ce que Mastodon, ce réseau social où les internautes fuient après le rachat de Twitter par Musk ?](https://www.radiofrance.fr/franceinter/qu-est-ce-que-mastodon-ce-reseau-social-ou-les-internautes-fuient-apres-la-rachat-de-twitter-par-musk-7346505), France Inter, 7 novembre 2022 [6\)](#page--1-0)

[Elon Musk licencie sans modération, Twitter entre en hibernation](https://www.liberation.fr/economie/economie-numerique/elon-musk-licencie-sans-moderation-twitter-entre-en-hibernation-20221106_XGXB7YYHQNHBLLAXPLL4VDONO4/), Libération, 6 novembre 2022

[Avec sa version payante de Twitter, Elon Musk change complètement le réseau social](https://www.numerama.com/tech/1167352-avec-sa-version-payante-de-twitter-elon-musk-change-completement-le-reseau-social.html), Numérama, 2 novembre 2022

[Elon Musk has owned Twitter for less than a week. Conservatives are already canceling him](https://mashable.com/article/elon-musk-angers-conservatives-twitter-already), Mashable.com, 2 novembre 2022

[Élections américaines de mi-mandat : Elon Musk appelle les Américains à voter républicain](https://www.lejdd.fr/International/elections-americaines-de-mi-mandat-elon-musk-appelle-les-americains-a-voter-republicain-4145971), Journal du Dimanche, 7 novembre 2022 [10\)](#page--1-0)

[Elon Musk is reinstating banned Twitter accounts. Here's who's back. They're almost exclusively right-wing](https://mashable.com/article/elon-musk-reinstated-banned-twitter-accounts-list) [figures.](https://mashable.com/article/elon-musk-reinstated-banned-twitter-accounts-list), Mashable, 22 novembre 2023 [11\)](#page--1-0)

[Les propos racistes, antisémites et homophobes auraient augmenté sur Twitter,](https://www.lessentiel.lu/fr/story/les-propos-racistes-antisemites-et-homophobes-auraient-augmente-sur-twitter-209855881675) L'Essentiel, 4 décembre 2022

[Elon Musk aurait ordonné la suspension des comptes Twitter d'activites de gauche,](https://www.bfmtv.com/tech/twitter/elon-musk-aurait-ordonne-la-suspension-des-comptes-twitter-d-activistes-de-gauche_AV-202301300259.html) BfmTV, 30 janvier 2023 [13\)](#page--1-0)

Son pouet se retrouve ici :<https://mastodon.social/@estebanmoro/109331650343049058> [14\)](#page--1-0)

[How Many People Use Twitter in 2022? \[New Twitter Stats\],](https://backlinko.com/twitter-users) sur le blog de Ryan Dean, mise à jour 5 janvier 2022 [15\)](#page--1-0)

[Article Wikipédia expliquant le protocole ActivityPub](https://fr.wikipedia.org/wiki/ActivityPub)

[16\)](#page--1-0)

[12\)](#page--1-0)

[Fuir Twitter pour aller sur Mastodon a-t-il du sens ?,](https://www.telerama.fr/ecrans/fuir-twitter-pour-aller-sur-mastodon-a-t-il-du-sens-7012881.php) Télérama, 9 novembre 2022

#### From:

<https://www.gregorygutierez.com/> - **Grégory Gutierez**

Permanent link: **<https://www.gregorygutierez.com/doku.php/linux/intro-mastodon?rev=1679296762>**

Last update: **2023/03/20 08:19**

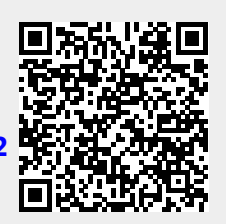